# **[Supplement: Google Drive](https://kb.epcsar.org/?lsvr_kba=supplement-google-drive)**

Internal team files are stored on Google Drive and are accessible to team members.

### **Accessing Google Drive**

- 1. Go to<https://drive.google.com>
- 2. Log in using your **@epcsar.org** email address. You **must** be logged into Google with this email address to access these files. No other email addresses will be granted access.
- 3. On the left side of the screen, expand the "Shared Drives" option and choose "Team Files"

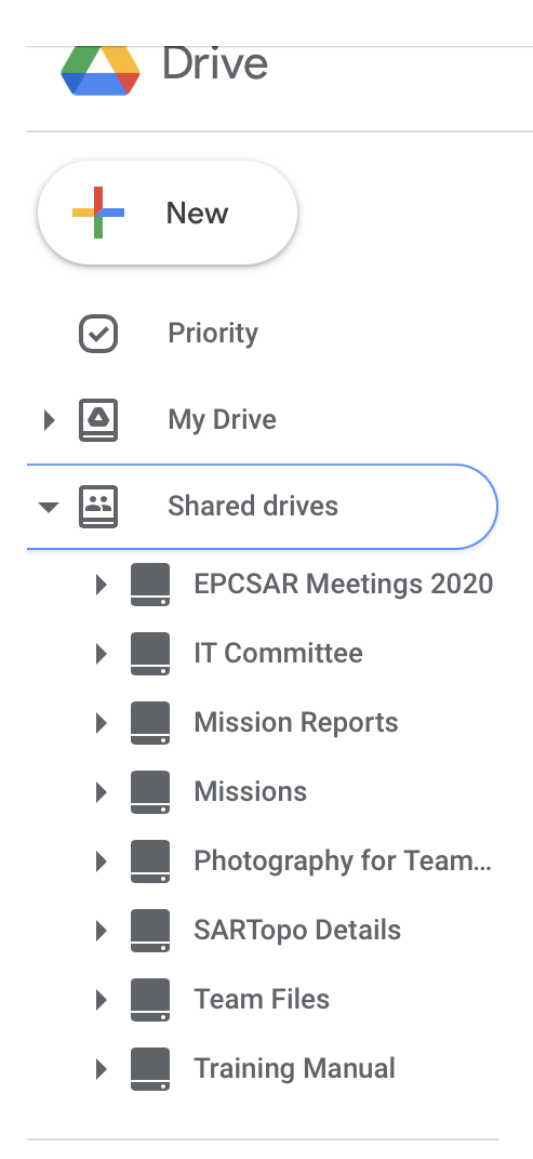

## **Frequently Asked Questions**

#### **When I try to access the team files, I get a "You Need Access" Error**

This error means you are not logged into Google with your @epcsar.org email address. At the bottom of the screen you will see a "You are logged in as" message that shows the email address you are logged in with. Click this email address and then proceed to switch to your @epcsar.org email address.

#### **I cannot create files in some of the folders**

Some of the folders are restricted access to only the members of the relevant committee or board. If you are not a member of the committee or board, you will not be able to add a file to the folder.

#### **I have another question that is not answered**

Please contact the IT committee for assistance.